## *Wie werde ich ein MOODLER?*

Ganz einfach: Sieh dir das Video auf der Schulhomepage an.

- $\rightarrow$  Hier die einzelnen Schritte zum Mitlesen.
- $\rightarrow$  Moodle gibt es für dein Handy und auch für den PC oder das Tablet.

## *A)Anmeldung auf deinem Handy:*

- 1. Wähle im GooglePlay oder im AppStore die Moodle-App.
- 2. Zugriff akzeptieren.
- 3. Öffne die App nun direkt.
- 4. Verknüpfung mit unserer Schule: **https://moodle.bildung-lsa.de/sks-clausewitz/**
- 5. Tippe auf Verbinden.
- 6. Anmeldung: **Benutzernamen** und **Passwort** eingeben
	- $\rightarrow$  Bei der 1. Anmeldung musst du das zugewiesene Passwort verwenden
	- $\rightarrow$  Dieses Passwort muss nun geändert werden
		- a) Tippe auf Kennwort ändern
		- b) Tippe ein: \* dein Kennwort von der Schule

\* gib dein neues Kennwort 2x ein

- c) Änderung speichern
- 7. Nun öffnet sich dein persönlicher Account.
- 8. Weiter mit: **Dashboard**  (eine Info-Tour über das Dashboard kannst du dir zuhause ansehen)
- 9. Das war´s.

## *B)Anmeldung auf deinem PC / Tablet:*

- $\rightarrow$  Rein ins Internet Browser öffnen
- $\rightarrow$  Du beginnst einfach bei Punkt 4.

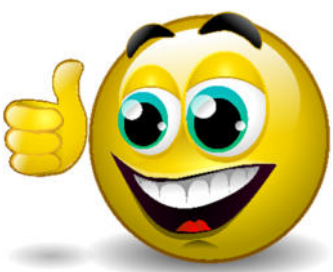